# JUSt¶N Jurnal Sistem dan Teknologi Informasi p-ISSN : 2460-3562 / e-ISSN : 2620-8989

# Pengembangan Blitz Gmap Editor Pada Sistem Informasi Geografis Wilayah Kumuh Kota Pontianak

Arif Setiawan<sup>1</sup>, Yus Sholva<sup>2</sup>, Haried Novriando<sup>3</sup>

*Program Studi Informatika Fakultas Teknik Universitas Tanjungpura*

*Jl. Profesor Dokter H. Hadari Nawawi, Bansir Laut, Pontianak Tenggara, Kota Pontianak, Kalimantan Barat 78115*

*1 arif\_setiawan@engineer.com*

3 haried@informatika.untan.ac.id

2 sholvariza@untan.ac.id

*Abstrak***—** *Google maps* **adalah salah satu layanan yang memberikan informasi akan tetapi data tidak dapat diambil langsung dan diolah oleh** *user* **karena** *google maps* **tidak bersifat** *open source***. Penelitian ini menggunakan** *blitz gmap editor* **untuk melakukan digitasi** *onscreen* **dan** *onweb* **pada**  *google maps* **sebagai peda dasar yang digunakan.** *User* **dapat melakukan digitasi dengan menggunakan** *blitz gmap editor*  **akan tetapi hasil yang didapatkan masih berupa data digitasi yang disimpan pada** *javascript* **yang belum di olah. Penelitian akan menambahkan fitur pada** *blitz gmap editor* **untuk mengolah data hasil dari** *blitz gmap editor* **agar dapat disimpan kedalam** *database* **MySQL atau di ekspor ke dalam format** *shapefile***. Data digitasi yang disimpan kedalam**  *database* **MySQL dapat ditarik kembali dari dan ditampilkan pada peta** *google maps***. Data juga dapat diekspor kedalam format** *shapefile* **yang diujikan dengan dibuka kembali pada Quantum GIS dan menghasilkan bentuk visual yang sama dengan yang dihasilkan oleh** *blitz gmap editor***. Titik digitasi diekspor dengan menggunakan plugin MMQGIS dan diekspor sebagai WKT serta menghasilkan pembulatan yang berbeda. MMQGIS menghasilkan pembulatan dua angka pada** *longitude* **dan satu angka pada** *latitude* **sedangkan WKT menghasilkan pembulatan lima angka pada** *longitude* **dan tiga angka pada**   $lattice$ . Aplikasi yang dibuat menerapkan **mengembangkan blitz map editor untuk melakukan digitasi pada google maps pada sistem informasi geografis wilayah kumuh Kota Pontianak.**

*Kata kunci*— *Blitz Gmap Editor***,** *Google Maps***,** *Shapefile,*  **MMQGIS, WKT**

# I. PENDAHULUAN

Tingkat kebutuhan lahan di kawasan perkotaan semakin meningkat seiring dengan peningkatan jumlah penduduk yang berada di kota dan membutuhkan lahan untuk tempat tinggal mereka [1]. Oleh karena itu

penduduk di kota memanfaatkan lahan yang terbatas untuk dijadikan tempat permukiman. Permukiman kumuh merupakan salah satu dampak destruktif urbanisasi [2]. Akibat densifikasi permukiman adalah menurunnya kualitas permukiman yang menimbulkan kantong-kantong permukiman padat yang tidak layak huni [3].

Salah satu contoh teknologi informasi untuk mencari lokasi adalah dengan menggunakan *google maps* [4]. *Google maps* adalah suatu peta dunia yang dapat kita gunakan untuk melihat suatu daerah [5]. *Google* membagikan data digitasi di *google maps* akan tetapi data tersebut tidak dapat diambil secara langsung oleh *user* yang ingin diolah secara pribadi karena *google maps* juga tidak bersifat *open source*. *Google* juga menyediakan aplikasi untuk melakukan digitasi onscreen yang disebut *Google Earth*. Akan tetapi tidak semua *device* bisa menjalankan aplikasi *Google Earth* sampai ke versi terbaru.

*Blitz GMap Editor* merupakan sebuah *tool* yang bersifat *open source*. *Blitz GMap Editor* memudahkan *user* untuk mendapatkan data digitasi hanya dengan *user* bisa terhubung dengan *internet* dan bisa diakses di *device* manapun (*portable*). Dengan *Blitz GMap Editor user* dapat mendigitasi *onscreen* dan *onweb*. Tim dapat mendigitasi dari tempat yang berbeda karena data yang didigitasi langsung diaplikasikan ke dalam *web* dan *user* dari tim lain bisa langsung dapat melihat data apa yang didigitasi oleh *user* lainnya. Dalam melakukan digitasi dengan menggunakan *Blitz GMap Editor*, hasil yang dikeluarkan berupa data tentang jenis digitasi(*marker, polyline, polygon*), *point latitude, longitude* dan data atribut yang masih disimpan dalam bentuk *array* yang disimpan dalam *javascript*. Walaupun sudah mendigitasi, hasil yang didapatkan masih bersifat sementara dan akan

hilang apabila aplikasi dibuka kembali atau keluar dari aplikasi tersebut.

Pengembangan pada *blitz gmap editor dilakukan* agar dapat mengolah data yang dihasilkan dalam bentuk data yang masih disimpan dalam *array* pada *javasript* dengan dikonversi dan diekspor ke dalam format *Shapefile* atau dapat disimpan kedalam *database* agar data tersebut dapat diolah lagi nantinya pada website.

# II. URAIAN PENELITIAN

# A. *Literature Review*

*Literature* lain yang terkait sebagai pendukung penelitian ini yaitu penelitian Luh Gede Sri Handayani dengan tema sistem informasi geografis pemetaan jalan desa berbasis web. Peneliti membangun sistem informasi geografis dengan menggunakan *google maps* sebagai peta dan memberikan fitur untuk mendigitasi *polyline* pada aplikasi [6].

#### B. *Blitz Gmap Editor*

*User* pada *Blitz GMap Editor* dapat membuat *custom map* dengan menggambar atau melakukan pemetaan pada *google maps* yang berada pada *web* tanpa harus menginstall aplikasi *desktop*. Hasil dari *Blitz GMap Editor* berupa koordinat atau data tentang jenis digitasi(*marker, polyline, polygon*), point latitude, longitude dan data atribut pemetaan yang disimpan di *javascrip*t dalam bentuk *array*. Hasil dari *Blitz GMap Editor* ini juga dapat diekspor menjadi *JSON object* yang mana nantinya dari *JSON object* itu yang akan diolah untuk disimpan kedalam *database*. *JSON map* yang disimpan dapat dipanggil kembali untuk ditampilkan dan dapat diubah datanya [7].

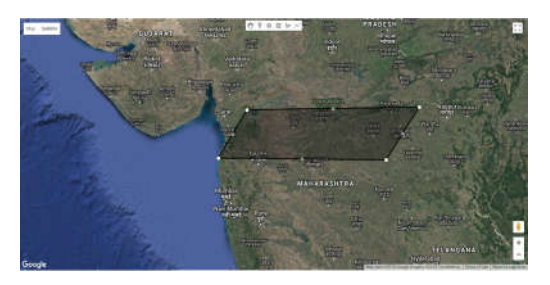

Gambar. 1 Tampilan *Blitz Gmap Editor*

# C. *Shapefile*

*Shapefile* adalah format penyimpanan vektor digital untuk penyimpanan geometris lokasi dan informasi yang terkait dengan sebuah atribut. Fitur Geometri yang disimpan terdiri dari satu set dari koordinat vektor. *Shapefile* hanya menyimpan data primitif geometris jenis *point*, *polyline* dan *polygon* sehingga lebih mudah disimpan. *Shapefile* meyimpan nomor *integer* dan *double*. Nomor *integer* ditandai dengan 32-bit *integer* yang memiliki panjang empat *bytes* sedangkan nomor *double* ditandai dengan 64-bit yang memiliki panjang delapan *bytes*. Semua nama dari *file* harus memiliki nama yang sama. Nama dimulai dengan karakter *alphanumeric* (a-Z,

0-9) kemudian dilanjutkan dengan kosong atau hingga tujuh karakter (a-Z, 0-9, \_, -) [8]. *Shapefile* didefinisikan melalui tiga buah file yaitu:

1. *Main File* (\*.shp)

*Main file* atau *file* utama dengan format SHP adalah *file* utama yang menyimpan bentuk geometri. *File* utama berisi *file header* yang tetap diikuti oleh *variable-length record*. Panjang dari header pada *file* utama yaitu 100 *bytes*. Setiap *variable-length record* terdiri dari *fixed-length record* yang diikuti oleh isi dari *variable-length record* [8].

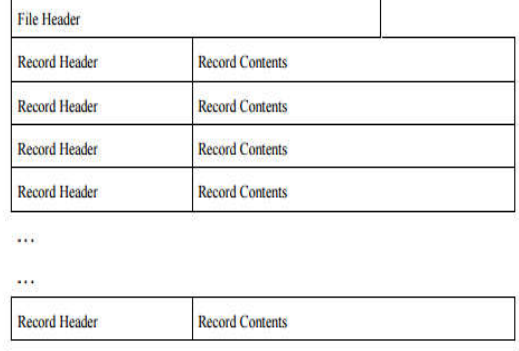

Gambar. 2 Organisasi dari *Main File*

# 2. *Index File* (\*.shx)

*Index file* dengan *format* SHX adalah *file* yang menyimpan *index* dari fitur-fitur geometri. *Index file* identik dalam pengorganisasiannya seperti yang di gambarkan pada *main file*. Index file memiliki 100 byte header dan diikuti oleh delapan byte length records. Total panjang *file* yang disimpan ke dalam *index file header* adalah total panjang *index file* dalam 16-bit *words* (lima puluh *words* 16-bit ditambah empat kali jumlah *records*). Panjang isi yang tersimpan pada *index record* sama dengan nilai yang tersimpan pada file utama *record header*. *Offset* dari *record* pada *file* utama adalah nomor dari 16-bit *words* dari awal main *file* ke awal *byte* dari *record header* untuk *record* [8].

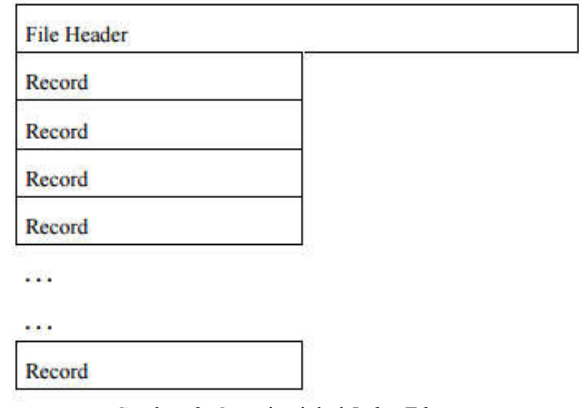

Gambar. 3 Organisasi dari *Index File*

3. Tabel *dBASE* (\*.dbf)

Tabel *dBASE* dengan *format* DBF adalah *file* yang meyimpan atribut-atribut dari fitur-fitur geometri.

Setiap atribut yang disimpan memiliki relasi *one-toone* di antara geometri dan atribut berdasarkan pada nomor *record.* Nama awalan dari *file* harus sama dengan *shape* dan *index file*. Formatnya harus dalam bentuk DBF. Tabel harus berisi satu fitur *record per shape*. Urutan *record* harus sama dengan urutan fitur dari *shape* pada *file* utama SHP. Urutan *record* harus sama dengan urutan fitur dari *shape* pada *file* utama SHP. Nilai tahun pada *dBASE header* haruslah setelah tahun 1900 [8].

# D. *Well-Known Text (WKT)*

Data tabular adalah *format* yang sangat umum dan banyak digunakan karena kesederhanaan dan terbacanya data dapat dilihat dan diedit bahkan dalam editor teks biasa. Jenis file teks delimited yang umum adalah CSV (*Comma Separated Values*), dengan setiap kolom dipisahkan oleh koma. File data dapat berisi informasi posisi dalam dua bentuk yaitu :

- 1. Sebagai titik koordinat pada kolom terpisah.
- 2. Sebagai representasi geometri *well-known text* (WKT)

QGIS memuat file teks yang dibatasi sebagai lapisan atau tabel ordinal. File harus memenuhi persyaratan berikut :

- 1. File harus memiliki baris judul kolom yang dibatasi. Ini harus menjadi baris pertama dalam teks *file*.
- 2. Baris *header* harus berisi bidang bidang dengan definisi geometri. Bidang – bidang ini bisa diberikan nama apa pun.
- 3. Koordinat X dan Y (jika geometri ditentukan oleh koordinat) harus ditentukan sebagai angka. Sistem koordinat tidak penting.
- 4. Jika data memiliki data yang bukan *string* (teks) dan *file* adalah *file* CSV maka harus memiliki file CSVT [9].

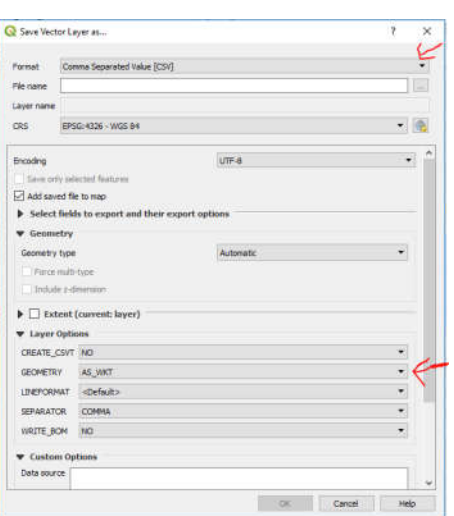

Gambar. 4 Save Vector Layer As WKT

#### E. *MMQGIS*

MMQGIS adalah seperangkat *plugin Python* untuk memanipulasi layer peta *vektor* di Quantum GIS: CSV *input / output / join, geocoding,* konversi geometri, *buffering,* analisis hub, penyederhanaan, modifikasi kolom, dan animasi sederhana. MMQGIS menyediakan alternatif untuk kotak alat Pemrosesan, dengan pelaporan kemajuan *verbose*, antarmuka pengguna yang intuitif, akses *file shapefile* / CSV langsung, dan beberapa kemampuan tambahan yang hilang dari set plugin lainnya [10].

MMQGIS termasuk dalam Repositori Plugin Quantum GIS dan seharusnya sudah tersedia di Penginstal *Plugin* Python QGIS (*Plugins -> Fetch Python Plugins*). *File* zip juga tersedia di sini untuk instalasi manual. [11]. MMQGIS mengasumsikan bahwa file *shapefile input* dan *output* dan *file* CSV dikodekan dalam set karakter UTF-8. MMQGIS menggunakan fungsi antarmuka file CSV *Phyton* standar, yang tidak menangani *Unicode* atau pengkodean *multi-byte* lainnya. Sementara *file* yang menggunakan lebih rendah dari 7-bit dari set karakter *Windoze* 8-bit (ISO-8859-x) umumnya akan baik-baik saja, hasil yang tidak dapat diprediksi dan kesalahan dapat terjadi dengan karakter *non-ASCII* di *non-UTF-8* set karakter [10].

MMQGIS adalah perangkat lunak gratis dan ditawarkan tanpa. Anda dapat mendistribusikan ulang dan / atau memodifikasinya di bawah ketentuan versi dua dari Lisensi Publik Umum GNU (GPL v2) seperti yang diterbitkan oleh *Free Software Foundation* [11].

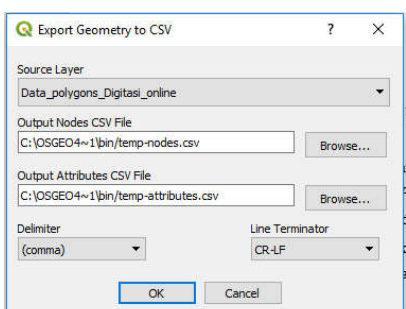

Gambar. 5 *Export Geometry to CSV MMQGIS*

#### F. *Rating Scale*

Rating scale merupakan skala penilaian yang lebih fleksibel, skala penilaian ini tidak hanya untuk mengukur sikap tetapi dapat juga digunakan untuk mengukur persepsi responden terhadap fenomena lingkungan, seperti skala untuk mengukur status sosial, ekonomi, pengetahuan, kemampuan, dan lain-lain. ada beberapa hal yang harus dipertimbangkan, yaitu:

- 1. Skala dengan nilai yang lebih tinggiakan menggambarkan perbedaan penilaian rating yang lebih detail pada item jika dibandingkan dengan skala dengan penilain rendah.
- 2. Penelitian yang dilakukan menyatakan bahwa laki laki, perempuan, disemua tingkatan usia, semua suku

dan bangsa menyukai penilaian 1-10. Hal ini dikarenakan skala 1-10 digunakan secara universal, terutama pada acara olahraga seperti pertandingan olimpiade [12].

#### III. PENELITIAN DAN PERANCANGAN SISTEM

#### A. Analisis dan Identifikasi Masalah

Kendala yang dialami dalam menerapkan *blitz gmap editor* yaitu data yang dihasilkan oleh *Blitz gmap editor* masih berupa data-data dari *point latitude*, *point longitude*, data tipe digitasi dan atribut yang disimpan dalam *javascript*. Hasil yang dihasilkan oleh *blitz gmap editor* masih bersifat sementara karena apabila halaman di tutup atau di *refresh* maka data digitasi yang tersimpan dalam *javascript* akan hilang. Sehingga dibutuhkan sebuah pengembangan untuk mengolah dari apa yang dihasilkan oleh *blitz gmap editor* tersebut agar bisa digunakan seterusnya.

#### B. Spesifikasi Kebutuhan

Spesifikasi kebutuhan dibagi menjadi dua yaitu kebutuhan pengguna secara *admin* dan pengguna secara pengunjung. Kebutuhan sebagai admin adalah Admin dapat menggunakan aplikasi dari pengembangan *Blitz gmap editor* dan dapat melakukan digitasi langsung pada *google maps* pada panel admin. Admin juga dapat menyimpan hasil digitasi kedalam *database MySQL* dan juga dapat mengekspor hasil digitasi kedalam *format shapefile*. Kebutuhan sebagai pengunjung adalah Pengunjung dapat membuka *website* untuk mendapatkan informasi tentang wilayah kumuh Kota Pontianak.

# C. Perancangan Pengembangan *Blitz Gmap Editor*

1. Alur penyimpanan data ke database *MySQL*

Hasil dari *blitz gmap editor* akan diambil dan diolah kedalam *JSON Object.* Setelah itu data dalam *JSON Object* akan di konversi kedalam bentuk *String.*  Kemudian data *string* akan diteruskan kedalam *textarea* yang nantinya *value* dari *textarea* tersebut akan diambil dan disimpan kedalam *database MySQL.*

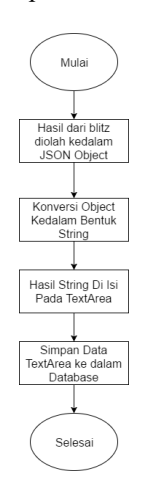

Gambar. 5 Alur Penyimpanan Data ke Database MySQL

2. Alur menampilkan kembali data pada *google maps* Data pada *database MySQL* diambil dan disimpan kedalam *variable.* Data yang sudah disimpan pada *variable* kemudian akan diolah kembali kedalam *JSON Object* dan akan ditampilkan kembali pada *google maps* dengan menggunakan fungsi yang telah disediakan oleh *blitz gmap editor.*

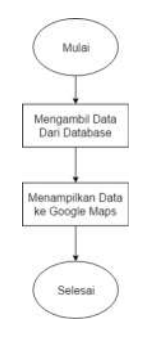

Gambar. 6 Alur Menampilkan Data Ke *Google Maps*

#### 3. Alur ekspor kedalam *shapefile*

Perancangan untuk melakukan ekspor data digitasi ke dalam *shapefile yaitu* Hasil dari *blitz gmap editor*  diambil dan diolah kedalam *JSON Object.* Setelah itu data dalam *JSON Object* akan disimpan kedalam *array*  sesuai dengan tipe dari digitasi yang dilakukan*.*  Setelah itu nilai tipe dari *shapefile* akan di definisikan sesuai dengan yang telah ditetapkan oleh Esri. Langkah selanjutnya adalah membuat isi dari *file* shp yang berisikan kode *biner* dari isi yang telah ditetapkan oleh Esri. Setelah itu isi dari file *sh*p akan disimpan kedalam *buffer*. Setelah itu akan dibuat isi dari *file* shx dan dbf. Isi dari *file* shx dan dbf juga dalam bentuk *biner* yang akan disimpan pada *buffer*. Setelah itu semua data yang disimpan pada *buffer* akan ditarik kembali dan disimpan pada *variable* yang nantinya akan di pakai untuk di ekspor ke dalam bentuk *file.*

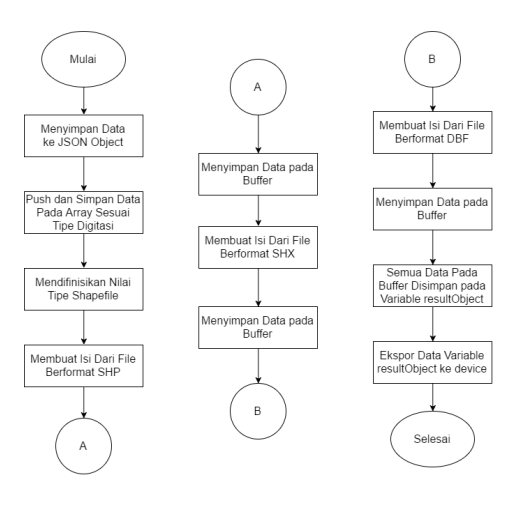

Gambar. 7 Alur Ekspor ke *Shapefile*

- D. Perancangan Sistem
- 1. Diagram Konteks

Diagram konteks adalah diagram yang memberikan gambaran umum terhadap proses yang berlangsung dalam sistem [13]. Diagram konteks dapat dilihat pada gambar 8 berikut.

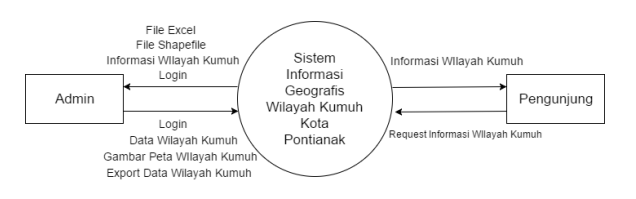

Gambar. 8 Diagram Konteks Sistem

2. Diagram *Overview*

Diagram overview adalah diagram yang menjelaskan urutan-urutan proses yang terjadi pada diagram konteks [14]. Diagram *overview* dapat dilihat pada gambar 9 berikut.

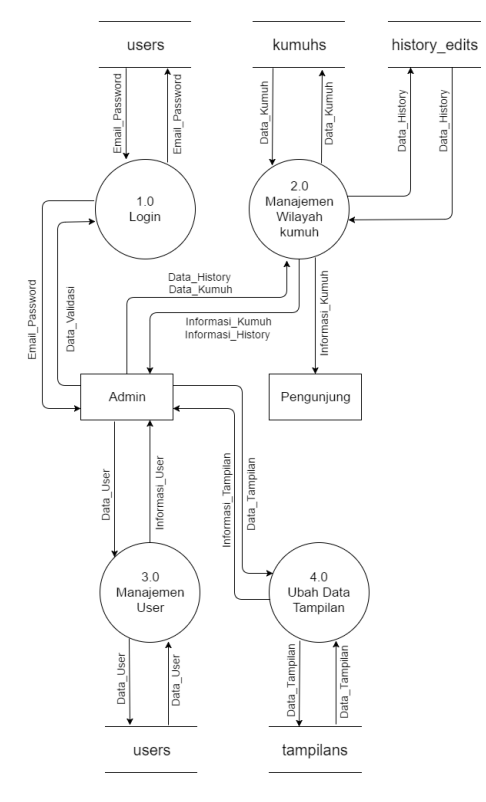

Gambar. 9 Diagram *Overview* Sistem

E. *Entity Relationship Diagram* (ERD)

ERD merupakan sebuah model yang menggambarkan hubungan antar entitas yang ada dalam sistem [15]. Berikut tampilan ERD yang dirancang.

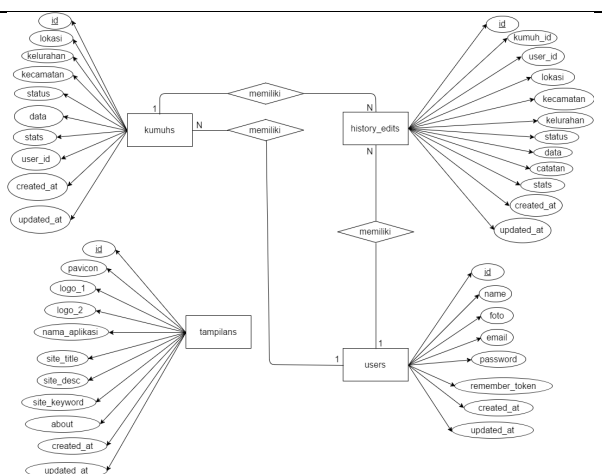

Gambar. 9 *Entity Relationship Diagram*

#### F. Perancangan Antarmuka

Antarmuka sistem dirancang dalam bentuk *form*-*form* yang memiliki fungsi tertentu sesuai dengan proses yang ada [16]. Perancangan antaramuka yang dirancang untuk *admin* dapat dilihat pada gambar berikut.

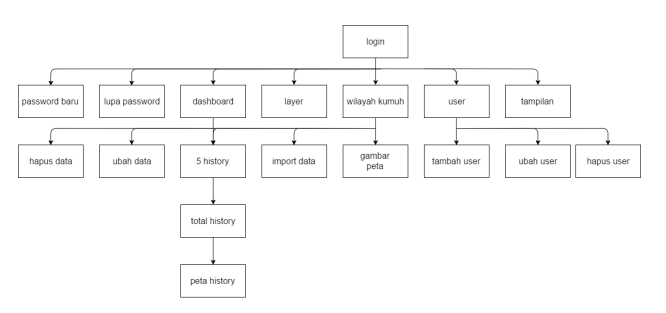

Gambar. 10 Rancangan Antarmuka Admin

Perancangan antarmuka yang dirancang untuk pengunjung dapat dilihat pada gambar berikut.

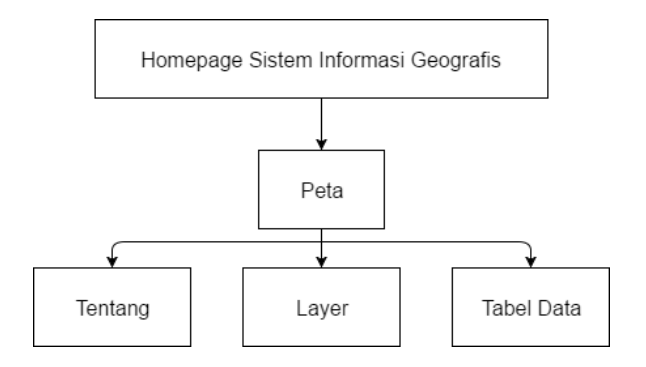

Gambar. 11 Rancangan Antarmuka Pengunjung

# IV.IMPLEMENTASI DAN HASIL PENGUJIAN

Pada Bab ini akan dilakukan implementasi dan hasil pengujian terhadap aplikasi. Tahapan ini dilakukan setelah perancangan sistem selesai dan selanjutnya akan diimplementasikan kemudian dilakukan pengujian terhadap aplikasi.

#### A. Impementasi

Hasil rancangan aplikasi memiliki kemampuan untuk melakukan digitasi pada *google maps* dan menyimpan data digitasi ke *database MySQL* serta dapat melakukan ekspor ke dalam *shapefile* dan menampilkan data digitasi kembali dari *database MySQL* pada *google maps.* Berikut ini adalah tampilan dari sistem yang telah dirancang.

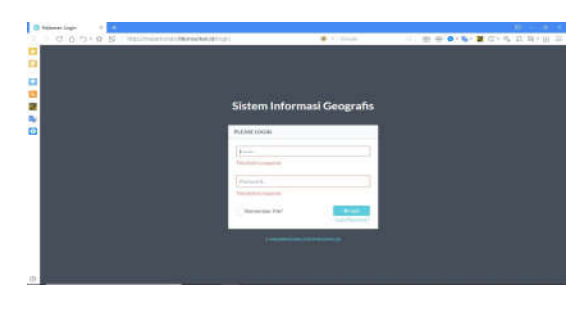

Gambar. 12 Tampilan Halaman *Login*

Tampilan halaman *login* membuat *user* untuk melakukan *login* terlebih dahulu dengan mengisi *email*  dan *password.* Ketika *user* berhasil *login* maka *user* akan langsung diarahkan ke panel admin. Ketika *user* berhasil *login* dan masuk pada *panel admin* maka akan diberikan menu seperti *dashboard, layer,* wilayah kumuh, *user* dan menu tampilan seperti pada gambar berikut.

| C 0 5 4 B                                          |               | http://thoseinintel/iRoymahatiat/ummn/dointshand      | $\Phi$ - limit                                               |                       |                                          |                                            | 二. 盖 登 0· 6· 2 3- 4 日 3- 由 3 |
|----------------------------------------------------|---------------|-------------------------------------------------------|--------------------------------------------------------------|-----------------------|------------------------------------------|--------------------------------------------|------------------------------|
| <b>Co Trigon Aktiv SKINDSK</b>                     |               |                                                       |                                                              |                       |                                          |                                            |                              |
| 灩                                                  |               | @DASHBOARD                                            |                                                              |                       |                                          |                                            | <b>Westman Chairman</b>      |
| <b>Artif Sensation</b><br>-<br><b>Q: Dethioned</b> |               | Ð                                                     | 52<br>A A A ALL LUVA "vickel" fick state that this trade and | л                     |                                          | <b>ARA AN SAYS RANCES COAK DEALMANS</b>    | ö                            |
| T. Law                                             |               | FEEDAHARDIAH TERASIGR                                 |                                                              |                       |                                          |                                            |                              |
| <b>Continental</b><br>2.504<br><b>Smaller</b>      | 49.500<br>No. | <b>HONGO</b><br>Indone                                | Kecamatan                                                    | Kelurahan             | Clinity                                  | Permissioniani<br>Teraidic Pada<br>Tenggal | Catatan Permukanyan          |
|                                                    | H.            | <b>Sektia A Suitas Hamilto</b>                        | <b>Publisher Union</b>                                       | <b>Dallard H.A.L.</b> | Anal Timer<br><b>Carl Market</b>         | 24 KAy Street                              | <b>Linux</b>                 |
|                                                    | ٠             | w                                                     | <b>Perfetual Treat</b>                                       | Saturnation of        | Assa Timer<br><b>California</b>          | An Auto Stone                              | 1. Ford                      |
|                                                    | ÷             | Relator whose Gar Sectionist column Gar<br>Mannweith. | <b>Francisco Times</b>                                       | Takiwig Huko          | stand Times<br><b>CALIFORNIA</b>         | 24.141.2018                                | <b>GALLER</b>                |
|                                                    | ٠             | ww                                                    | Fordaud Trees                                                | <b>Testurativitas</b> | <b>Keak Timer</b><br><b>Sink MacAuru</b> | Ex.bay 2010                                | 1 Feb.                       |
|                                                    |               | history shouping the                                  | Festivale Treat                                              | Takiwig Hotel         | Abla Treng<br><b>Call Holiday</b>        | 34.84x 2016                                | Tokan.                       |
|                                                    | $\equiv$      |                                                       |                                                              |                       |                                          |                                            |                              |

Gambar. 13 Halaman Utama *Panel Admin*

Ketika membuka halaman untuk pengunjung maka akan diberikan peta yang berisikan informasi dari digitasi yang telah dilakukan oleh *admin* dan akan diberikan menu pada *sidebar* seperti *about,* peta, *layer,* dan *table* seperti pada gambar berikut.

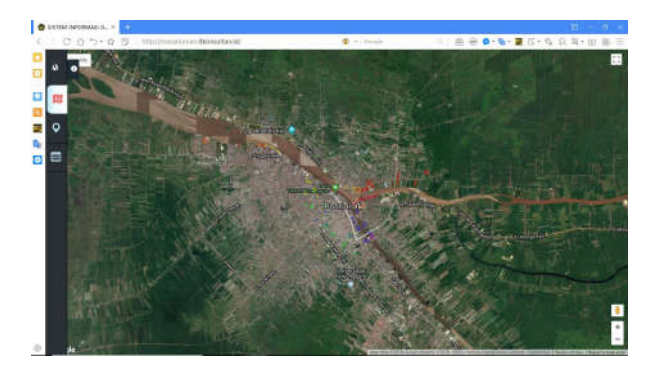

Gambar. 14 Halaman Peta Pengunjung

#### B. Hasil Pengujian Ekspor *Offline*

Pengujian ekspor *offline* dilakukan dengan cara melakukan ekspor data digitasi tanpa adanya koneksi *internet*. Pengujian ini dilakukan untuk melihat apakah setelah dilakukan digitasi pada peta masih bisa melakukan ekspor dalam keadaan tidak adanya koneksi *internet*. Hasil pengujian dapat dilihat pada tabel berikut.

TABEL I TABEL PENGUJIAN EKSPOR OFFLINE

| No. | <b>Aktivitas</b>                         | Keterangan  |
|-----|------------------------------------------|-------------|
|     | Menggambar dalam keadaan <i>offline</i>  | <b>Bisa</b> |
|     | Ekspor data dalam keadaan <i>offline</i> | <b>Bisa</b> |

# C. Pengujian Hasil *Shapefile* dengan *Quantum GIS*

Pengujian hasil *shapefile* dengan *Quantum GIS* (QGIS) dilakukan untuk mengukur ketepatan atau akurasi dari *shapefile.* Akurasi adalah derajat kedekatan pengukuran terhadap nilai sebenarnya [17]. Pengujian dilakukan dengan membuka hasil yang di ekspor dalam *shapefile* yang terdiri dari tiga file yaitu *file* dengan *format* shp, shx dan dbf akan dibuka kembali dengan aplikasi *Quantum GIS* untuk dilihat apakah sesuai dengan apa yang digambar pada *google maps* dengan *blitz gmap editor*. Hasil pengujian *shapefile* dengan *Quantum GIS* dapat dilihat pada tabel berikut.

TABEL III TABEL PENGUJIAN VISUAL DENGAN QUANTUM GIS

| No. | Gambar Aplikasi GIS | <b>Gambar QGIS</b> |
|-----|---------------------|--------------------|
|     |                     |                    |
| 2   |                     |                    |

Hasil dari ekstrak titik pada latitude dan longitude dapat dilihat pada tabel berikut.

TABEL IIIII TABEL PENGUJIAN LATITUDE DAN LOGITUDE

| No. | <b>Ouantum GIS</b> |         | <b>WKT</b> |         | <b>MMOGIS</b> |        |  |  |
|-----|--------------------|---------|------------|---------|---------------|--------|--|--|
|     | Lati-              | Longi-  | Lati-      | Longi-  | Lati-         | Longi- |  |  |
|     | tude               | tude    | tude       | tude    | tude          | tude   |  |  |
|     | 0.0079             | 109.314 | 0.007      | 109.314 | 0.007         | 109.31 |  |  |
|     | 56366              | 123688  | 95636      | 123689  | 9563          | 412368 |  |  |
|     | 00003              | 99998   | 60000      |         | 6600          | 8999   |  |  |
|     | 9239               |         | 39         |         | 0039          |        |  |  |
|     |                    |         |            |         | 23            |        |  |  |
|     |                    |         |            |         |               |        |  |  |
|     |                    |         |            |         |               |        |  |  |

JUSTIN (Jurnal Sistem dan Teknologi Informasi) Vol. 7 , No. 2 , April 2019

| No.            | <b>Ouantum GIS</b> |         | <b>WKT</b> |         | <b>MMOGIS</b> |        |
|----------------|--------------------|---------|------------|---------|---------------|--------|
|                | Lati-              | Longi-  | Lati-      | Longi-  | Lati-         | Longi- |
|                | tude               | tude    | tude       | tude    | tude          | tude   |
| $\overline{2}$ | 0.0076             | 109.314 | 0.007      | 109.314 | 0.007         | 109.31 |
|                | 35053              | 907578  | 63505      | 907578  | 6350          | 490757 |
|                | 00007              | 00009   | 30000      |         | 5300          | 8      |
|                | 2389               |         | 72         |         | 0072          |        |
|                |                    |         |            |         | 38            |        |
|                |                    |         |            |         |               |        |
| 3              | 0.0081             | 109.315 | 0.008      | 109.315 | 0.008         | 109.31 |
|                | 56251              | 130512  | 15625      | 130513  | 1562          | 513051 |
|                | 00007              | 99999   | 10000      |         | 5100          | 2999   |
|                | 1002               |         | 71         |         | 0071          |        |
| $\overline{4}$ | 0.0083             | 109.314 | 0.008      | 109.314 | 0.008         | 109.31 |
|                | 86592              | 745378  | 38659      | 745378  | 3865          | 474537 |
|                | 00002              | 00011   | 20000      |         | 9200          | 8      |
|                | 4784               |         | 25         |         | 0024          |        |
|                |                    |         |            |         | 78            |        |
| 5              | 0.0085             | 109.314 | 0.008      | 109.314 | 0.008         | 109.31 |
|                | 54214              | 762146  | 55421      | 762146  | 5542          | 476214 |
|                | 00006              | 00013   | 40000      |         | 1400          | 6      |
|                | 4952               |         | 65         |         | 0064          |        |
|                |                    |         |            |         | 95            |        |

#### D. Pengujian *Blackbox*

Pengujian *blackbox* pada perangkat lunak dilakukan untuk menguji kesesuaian antara masukan dengan hasil yang ditampilkan pada aplikasi [18]. Pengujian *blackbox*  pada proses penyimpanan digitasi dapat dilihat pada tabel berikut.

TABEL IV TABEL PENGUJIAN BLACKBOX PADA PROSES PENYIMPANAN DIGITASI

| No.                     | Input                   | Keterangan                      |
|-------------------------|-------------------------|---------------------------------|
|                         | Tidak ada digitasi pada | Pemberitahuan bahwa tidak ada   |
|                         | peta                    | digitasi atau gambar pada peta  |
|                         |                         | akan muncul                     |
|                         | Input catatan kosong    | Pemberitahuan bahwa input       |
|                         |                         | catatan tidak boleh kosong akan |
|                         |                         | muncul                          |
| $\mathbf{\overline{3}}$ | Terdapat digitasi pada  | Data digitasi berhasil disimpan |
|                         | peta dan input catatan  | pada database MySOL.            |
|                         | tidak kosong            |                                 |

# E. Pengujian *Rating Scale*

Hasil pengujian *rating scale* sebagai *admin* dapat dilihat pada tabel berikut.

TABEL V TABEL DATA PENILAIAN SEBAGAI ADMIN

| No.           | <b>Kriteria</b>                                                      | Jumlah   |          |          |                          |   | Persentase |
|---------------|----------------------------------------------------------------------|----------|----------|----------|--------------------------|---|------------|
|               | Tampilan website yang<br>disajikan                                   |          | $\Omega$ |          |                          | 8 | 94%        |
| $\mathcal{D}$ | Kemudahan untuk<br>membaca tulisan                                   | 0        | $\theta$ |          | $\mathfrak{D}$           |   | 92%        |
| $\mathbf{3}$  | Komposisi warna<br>website                                           | $\Omega$ | $\Omega$ | $\theta$ | $\overline{\phantom{0}}$ | 5 | 90%        |
| 4             | Struktur menu yang<br>disajikan                                      | $\Omega$ | $\theta$ |          | $\mathfrak{D}$           |   | 92%        |
| 5             | Konsistensi tampilan<br>layar untuk setiap menu                      | 0        | 0        | 0        | 5                        | 5 | 90%        |
| 6             | Kelengkapan informasi<br>yang diberikan (riwayat<br>dari suatu data) | 0        | $\Omega$ |          | $\mathfrak{D}$           |   | 92%        |

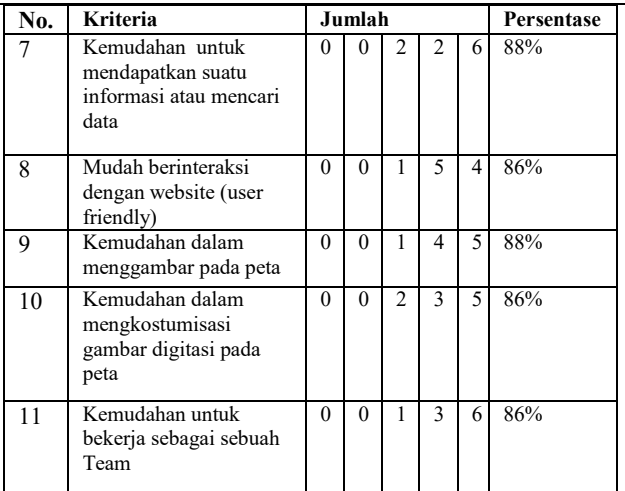

Hasil pengujian *rating scale* sebagai pengunjung dapat dilihat pada tabel berikut.

TABEL VI TABEL DATA PENILAIAN SEBAGAI PENGUNJUNG

| No.           | <b>Kriteria</b>                                                |          | Jumlah   |                |                |   | Persentase |
|---------------|----------------------------------------------------------------|----------|----------|----------------|----------------|---|------------|
|               | Tampilan website yang<br>disajikan                             |          | 0        | 2              |                | 6 | 88%        |
| $\mathcal{P}$ | Kemudahan untuk<br>membaca tulisan                             | $\Omega$ |          | 1              | 3              | 5 | 84%        |
| $\mathbf{3}$  | Komposisi warna<br>website                                     | $\theta$ |          | 1              | $\overline{c}$ | 6 | 86%        |
| 4             | Struktur menu yang<br>disajikan                                | $\Omega$ | 0        | $\mathfrak{D}$ | 3              | 5 | 86%        |
| $\varsigma$   | Kelengkapan informasi<br>yang diberikan                        | 0        | 0        | $\overline{2}$ | 4              | 4 | 84%        |
| 6             | Kemudahan untuk<br>mendapatkan atau<br>mencari suatu informasi | $\Omega$ | $\theta$ | 3              | 3              | 4 | 82%        |
| 7             | Mudah berinteraksi<br>dengan website (user<br>friendly)        | $\Omega$ | $\theta$ | 3              | 3              | 4 | 82%        |

# F. Analisis Hasil Pengujian

Berikut adalah analisis hasil perancangan dan pengujian dari pengembangan *blitz gmap editor* pada sistem informasi geografis wilayah kumih Kota Pontianak.

- 1. Pengujian ekspor *offline* memberikan hasil aplikasi tetap bisa menggambar dan melakukan ekspor ke *file shapefile* dalam keadaan koneksi terputus. Menggambar dan ekspor bisa dilakukan karena aplikasi *blitz gmap editor* dan kode untuk melakukan ekspor kedalam *shapefile* berupa kode yang dibuat dalam *javascript.* Kode yang dibuat pada *javascript* akan disimpan sementara pada *browser* apabila *web*  atau aplikasi telah dibuka sampai *browser* dibuka kembali.
- 2. Pengujian terhadap visual didapat hasil bahwa tampilan yang didapatkan setelah *shapefile* dibuka ke dalam Quantum GIS memiliki kemiripan dengan gambar digitasi yang digambar dengan *blitz gmap editor* pada aplikasi yang dibuat. Atribut yang dihasilkan juga serupa*.* Pengujian terhadap titik digitasi pada *shapefile* dengan *plugin* MMQGIS

MMQGIS didapatkan hasil pembulatan dua angka pada longitude dan satu angka pada latitude serta dengan menggunakan ekspor dengan format WKT didapatkan hasil pembulatan lima angka pada longitude dan tiga angka pada latitude.

3. Penilaian dari sisi pengunjung mendapatkan nilai tertinggi pada kriteria pertama yaitu kriteria tampilan *website* yang disajikan dengan nilai 88% dan nilai terendah pada kriteria keenam dan ketujuh yaitu kriteria kemudahan untuk mendapatkan atau mencari suatu informasi dan mudah berinteraksi dengan *website (user friendly)* dengan nilai 82%.Penilaian dari sisi pengolah data mendapatkan nilai tertinggi pada kriteria pertama yaitu kriteria tampilan *website* yang disajikan dengan nilai 94% dan nilai terendah pada kriteria kedelapan, kesepuluh dan kesebelas yaitu mudah berinteraksi dengan *website (user friendly),*  kemudahan dalam menggambar pada peta dan kemudahan untuk bekerja sebagai sebuah team dengan nilai 86%.

#### V. KESIMPULAN

Berdasarkan analisis dan pengujian terhadap pengembangan *blitz gmap editor* pada sistem informasi geografis wilayah kumuh Kota Pontianak, dapat disimpulkan bahwa:

- 1. Aplikasi yang dibuat dapat melakukan ekspor ke format *file shapefile* dan dapat menyimpan data digitasi kedalam *database MySQL*.
- 2. Aplikasi yang dibuat diterapkan pada sistem informasi geografs wilayah kumuh Kota Pontianak.
- 3. Berdasarkan pengujian ekspor *offline* didapatkan bahwa aplikasi masih bisa berjalan walau dalam keadaan koneksi terputus atau *offline*.
- 4. Hasil analisis file *shapefile* yang didapatkan dari aplikasi dengan membukanya kembali pada Quantum GIS didapatkan tampilan digitasi pada peta dengan bentuk serupa.
- 5. Titik digitasi berupa latitude dan longitude di ekspor dari Quantum GIS dengan plugin MMQGIS dan format WKT menghasilkan data yang sama dengan data yang dihasilkan blitz gmap editor akan tetapi terjadi pembulatan angka yang berbeda.
- 6. Penilaian dari sisi pengunjung mendapatkan nilai tertinggi pada kriteria pertama yaitu kriteria tampilan *website* yang disajikan dengan nilai 88% dan nilai terendah pada kriteria keenam dan ketujuh yaitu kriteria kemudahan untuk mendapatkan atau mencari suatu informasi dan mudah berinteraksi dengan *website (user friendly)* dengan nilai 82%.Penilaian dari sisi pengolah data mendapatkan nilai tertinggi pada kriteria pertama yaitu kriteria tampilan *website* yang disajikan dengan nilai 94% dan nilai terendah pada kriteria kedelapan, kesepuluh dan kesebelas yaitu mudah berinteraksi dengan *website (user friendly),*  kemudahan dalam menggambar pada peta dan

kemudahan untuk bekerja sebagai sebuah team dengan nilai 86%.

#### **REFERENSI**

- [1] W Hanifah and D Widyastuti ―Penilaian Lingkungan Fisik Permukiman Kumuh Di Kawasan Pesisir KotaSemarang., vol. 5, no. 1, pp. 1-10, 2016.
- [2] L Septiawan and S Ritohardoyo ―Karakteristik Perkembangan Kualitas Permukiman Kampun Badran Dan Jogoyudan Sebagai Kampung Ramah Anak., vol. 7, no. 1, pp. 1-14, 2018.
- [3] J H Sinaga, T Gunawan, and Zuharnen ― Aplikasi Citra Quickbird dan Sistem Informasi Geografis Untuk Kajian Agihan Permukiman Kumuh Di Sebagian Kota Yogyakarta., vol. 5, no. 1, pp. 1-9, 2017.
- [4] Rahimullaily, H Saputra, and Mustika Putri Yani, ―Sistem Informasi Geografis (SIG) Pondok Pesantren Di Sumatra Barat,‖JUSTIN, vol. 6, no. 2, pp. 96-102, 2018.
- [5] R Ariyanti, Khairil, and I Kanedi, ―Pemanfaatan Google Maps API Pada Sistem Informasi Geografis Direktori Perguruan Tinggi Di Kota Bengkulu., vol. 11, no. 2, pp. 119-129, 2015.
- [6] L G S Handayani, I N Piarsa, and K S Wibawa, ―Sistem Informasi Geografis Pemetaan Jalan Desa Berbasis Web., vol. 6, no. 2, pp. 128-137, 2015.
- [7] S. Sameer. (2015) Blitz GMap Editor. [Online]. Available: *https://github.com/sameer-shelavale/blitz-gmap-editor*
- [8] ESRI, "ESRI Shapefile Technical Description". *Environmental Systems Research Institute*, *Inc*., pp. Jul. 1998.
- [9] Quantum GIS. (2018). *Exploring Data Format and Fields.*  Available: *https://docs.qgis.org/2.18/en/docs/user\_manual/managing\_data \_source/supported\_data.html*
- [10] M. Michael. (2018). *MMQGIS*. [Online]. Available: http://michaelminn.com/linux/mmqgis/
- [11] W. D. Roger and J. R. Dominick, "Mass Media Research: An Introduction". Michael Rosenberg., pp. 2006.
- [12] N. Kusumarani, A. Bijaksana, and P. Negara, ―Sistem Informasi Kehadiran Dosen Mengajar dengan Menggunakan Sidik Jari Pada Program Studi Teknik Informatika Universitas Tanjungpura, || JUSTIN, vol. 1, no. 2, 2017.
- [13] L Fernando, N Safriadi, and R D Nyoto, —Rancang Bangun Sistem Informasi Konferensi Nasional Aptikom Provinsi Kalimantan Barat Berbasis Web, || JUSTIN, vol. 6, no. 3, pp. 103-107, 2017.
- [14] M. R. Hendro, A. Bijaksana, and P. Negara, ―Rancang Bangun Sistem Informasi Geografis Berbasis Web Fasilitas Pelayanan Kesehatan di Kota Pontianak,‖ JEPIN, vol. 1, no. 2, pp. 64–71, 2015.
- [15] Quantum GIS, 2018. *mmqgis. https://plugins.qgis.org/plugins/mmqgis/.* Diakses pada tanggal 5 Oktober 2018.
- [16] D K Kresna, ―Sistem Informasi Geografis Penentuan Sebaran Listrik Desa Kabupaten Sintang, || JUSTIN, vol. 1, no. 3, pp. 1-5, 2013.
- [17] R H D Putra, H Sujaini, and N Safriadi, —Penerapan Metode Haversine Formula Pada Sistem Informasi Geografis Pengukuran Luas Tanah, || JUSTIN, vol. 1, no. 1, pp. 1-6, 2015.
- [18] D I Putra, A B P Negara, and R D Nyoto, —Rancang Bangun Sistem Informasi Pengolahan Data Kriminal Berbasis Web Pada Bagian Pembinaan Operasional Direktorat Reserse Kriminal Umum Polda Kalimantan Barat (Bagbinopsnal Ditreskrimum Polda Kalbar), || JUSTIN, vol. 5, no. 4, pp. 144-151, 2017.